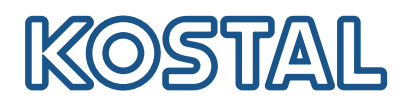

### KOSTAL Solar Terminal

Το KOSTAL Solar Terminal είναι η κεντρική πλατφόρμα για την είσοδο σας σε όλες τις ψηφιακές εφαρμογές της KOSTAL.

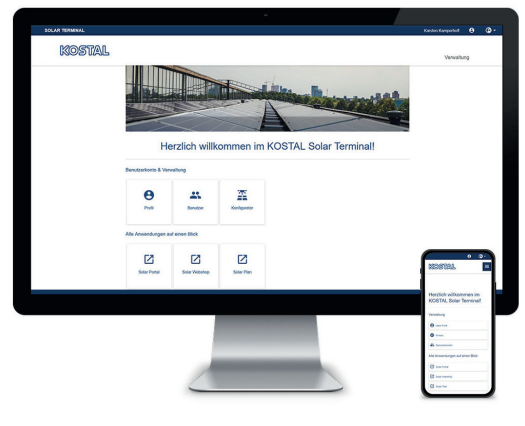

KOSTAL Solar Terminal: για υπολογιστή, tablet και smartphone

Με το KOSTAL Solar Terminal, μπορείτε να αποκτήσετε εύκολη πρόσβαση σε όλες τις εφαρμογές της KOSTAL με ένα μόνο κλικ.

Το KOSTAL Solar Terminal μπορεί να χρησιμοποιηθεί τόσο από διαχειριστές εγκαταστάσεων (ιδιωτικών και εμπορικών) όσο και από επιχειρηματικούς πελάτες (εγκαταστάτες και εξειδικευμένους αντιπροσώπους).

 $\mathbf{a}$ 

 $\overline{M}$ 

図

 $\mathbf{a}$ 

 $\overline{M}$ 

7

Οι ακόλουθες εφαρμογές είναι διαθέσιμες:

- **KOSTAL Solar Webshop**
- KOSTAL Solar Portal
- **KOSTAL Solar Plan (προσεχώς)**

Θα ακολουθήσουν επιπλέον εφαρμογές.

### Σύνδεση μία φορά. Όλα τα πλεονεκτήματα.

Με το νέο KOSTAL Solar Terminal και την ενσωματωμένη λειτουργία single sign-on, χρειάζεται να συνδεθείτε μόνο μία φορά στον λογαριασμό σας και να έχετε πρόσβαση σε όλες τις άλλες εφαρμογές της KOSTAL.

Με τη νέα λειτουργία single sign-on εξοικονομείτε χρόνο, ενώ παράλληλα είναι ασφαλές και φιλικό προς τον χρήστη. Επιπλέον, το νέο KOSTAL Solar Terminal και η λειτουργία single sign-on διευκολύνει την εργασία σας από το κινητό, βελτιώνοντας τις επιδόσεις και υπηρεσίες σας από οποιαδήποτε τοποθεσία.

Δείτε όλα τα χαρακτηριστικά με μια ματιά: Ένας καθορισμένος από τον χρήστη πίνακας εργαλείων με όλες τις εφαρμογές

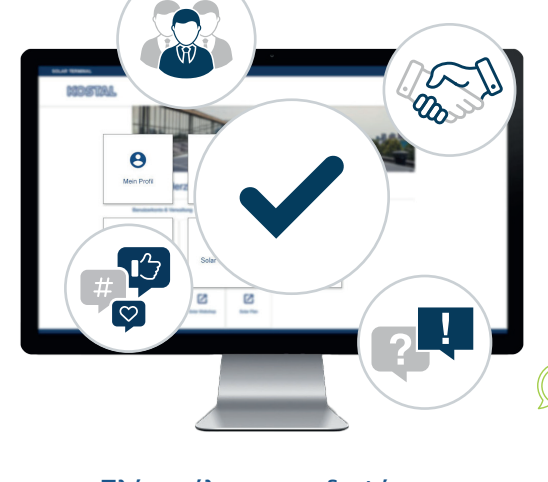

Πλήρης έλεγχος και διαφάνεια: οργανώστε την ομάδα σας και όλες τις εργασίες σε ένα κεντρικό σημείο και με διαφάνεια

Στο νέο KOSTAL Solar Terminal, μπορείτε να διαχειρίζεστε εύκολα όλες τις ψηφιακές επιχειρηματικές και διοικητικές διαδικασίες με την KOSTAL μόνοι σας, με λίγα μόνο κλικ. Μπορείτε επίσης να διαχειριστείτε το δικό σας προφίλ και να εισαγάγετε, να συγκρίνετε και να επεξεργαστείτε δεδομένα.

Αυτό σας προσφέρει πλήρη διαφάνεια και έλεγχο όλων των πληροφοριών στο KOSTAL Solar Terminal. Η έννοια των ρόλων και των δικαιωμάτων σάς επιτρέπει να προσθέσετε άλλους εργαζομένους από την εταιρεία σας ως χρήστες στο KOSTAL Solar Terminal και να τους αναθέσετε τους δικούς τους ρόλους με συγκεκριμένα δικαιώματα.

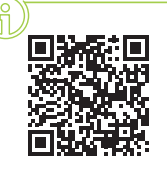

#### Εγγραφείτε τώρα και ενημερωθείτε μέσω βίντεο!

Θέλετε να μάθετε τι μπορεί να κάνει για εσάς το KOSTAL Solar Terminal; Τότε ρίξτε μια ματιά στα βίντεο που έχουμε ετοιμάσει.

# KOSTAL

## KOSTAL Solar Terminal: σύνοψη όλων των βημάτων

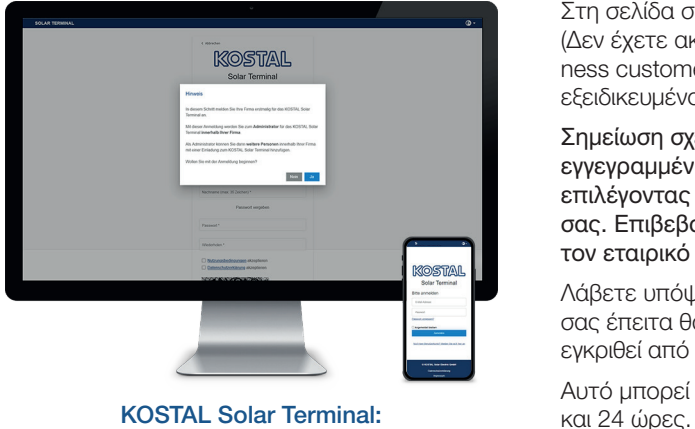

σύνδεση για επαγγελματίες

Στη σελίδα σύνδεσης, κάντε κλικ στην επιλογή "Not got a user account yet?" (Δεν έχετε ακόμη λογαριασμό χρήστη;). Στην επόμενη σελίδα, επιλέξτε "Business customer (installer or specialist dealer)" (Επαγγελματίας (εγκαταστάτης ή εξειδικευμένος αντιπρόσωπος).

Σημείωση σχετικά με τη πρώτη σας σύνδεση: Εάν η εταιρεία σας είναι ήδη εγγεγραμμένη στο KOSTAL Solar Terminal, ακυρώστε τη διαδικασία σύνδεσης επιλέγοντας "No" (Όχι) και επικοινωνήστε με τον διαχειριστή της εταιρείας σας. Επιβεβαιώστε με "Ναι" μόνο αν θέλετε να συνδεθείτε για πρώτη φορά με τον εταιρικό σας λογαριασμό.

Λάβετε υπόψη ότι η εγγραφή σας έπειτα θα ελεγχθεί και θα εγκριθεί από την KOSTAL.

Αυτό μπορεί να διαρκέσει έως

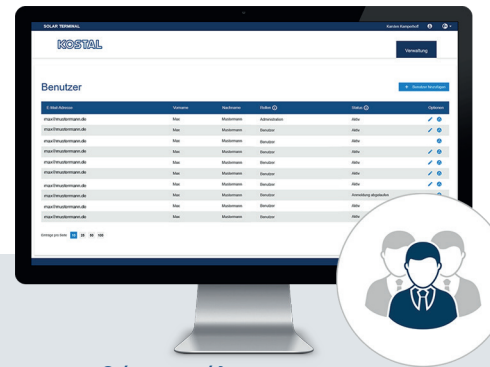

### Πώς μπορώ να προσθέσω περισσότερους χρήστες;

Ως διαχειριστής, μπορείτε να προσθέσετε περισσότερους χρήστες στον εταιρικό λογαριασμό σας προσκαλώντας τους να συμμετάσχουν. Θα βρείτε αυτήν την επιλογή στην αρχική σελίδα στην ενότητα "User accounts" (Λογαριασμοί χρήστη). Κάντε κλικ στις επιλογές "Administration" (Διαχείριση), "User accounts" (Λογαριασμοί χρήστη) και "Add user" (Προσθήκη χρήστη).

Εισαγάγετε τη διεύθυνση email του χρήστη που θέλετε να προσκαλέσετε και αναθέστε τους επιθυμητούς ρόλους στο δεύτερο πλαίσιο. Μπορείτε να επιλέξετε περισσότερους από έναν.

Ο προσκεκλημένος χρήστης λαμβάνει ένα email. Αυτό το email πρέπει να επιβεβαιωθεί για να ενεργοποιηθεί ο λογαριασμός χρήστη.

### Πώς μπορώ να αναθέσω ρόλους;

Ως διαχειριστής, μπορείτε να αναθέσετε, να διαγράψετε και να αναθέσετε εκ νέου ρόλους στην ομάδα σας, όποτε θέλετε.

Επιλέξτε τον χρήστη στην ενότητα "Options" (Επιλογές), κάντε κλικ στο εικονίδιο με το μολύβι ("Edit" (Επεξεργασία)). Μπορείτε να αναθέσετε, να αλλάξετε ή να διαγράψετε ρόλους στο αναπτυσσόμενο μενού.

Στη συνέχεια, αποθηκεύστε την επιλογή σας στην ενότητα "Options" (Επιλογές) κάνοντας κλικ στο σύμβολο του δίσκου ("Save" (Αποθήκευση).

### Επισκόπηση ρόλων και δικαιωμάτων

Μπορείτε να αναθέσετε πολλούς ρόλους, π.χ. διαχείριση + αγορά ή αγορά + σχεδιασμός

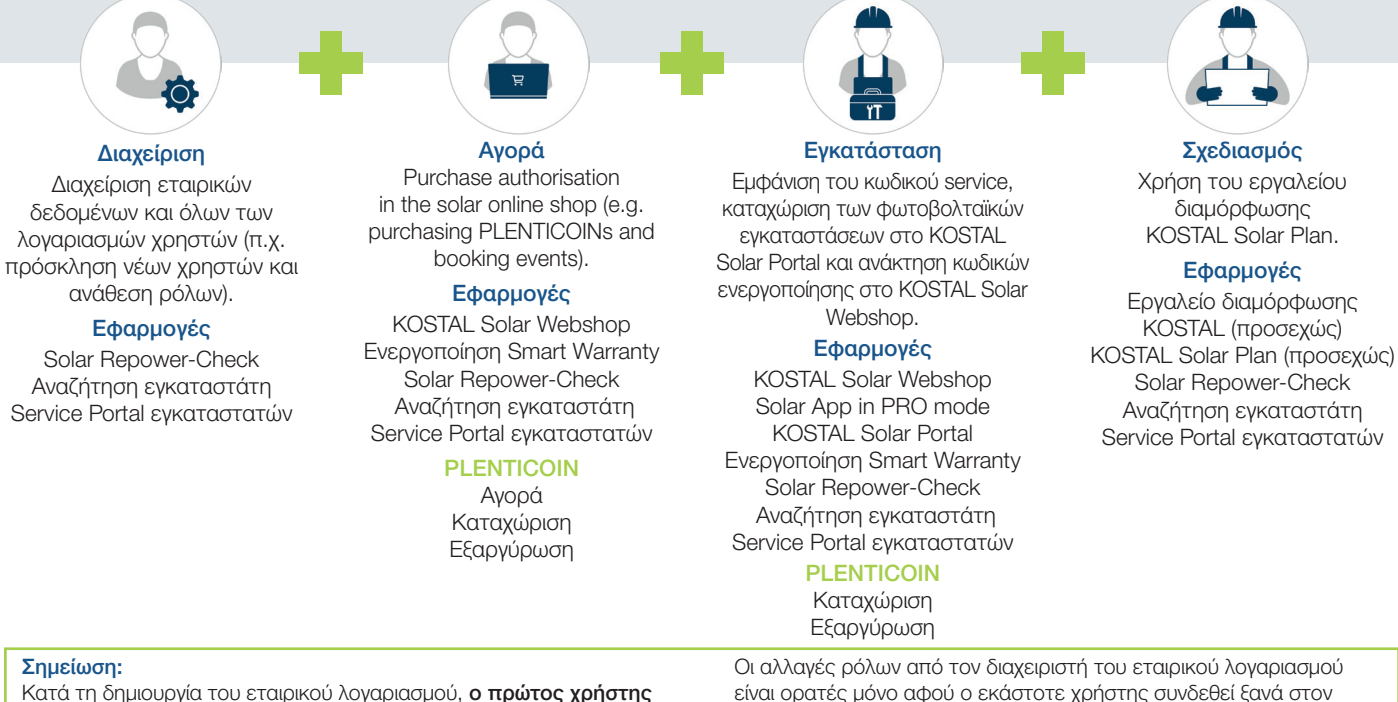

#### Σημείωση:

Κατά τη δημιουργία του εταιρικού λογαριασμού, ο πρώτος χρήστης αποκτά τον ρόλο του διαχειριστή και μπορεί να αναθέσει επιπλέον ρόλους κατά την πρώτη σύνδεση στο KOSTAL Solar Terminal.

είναι ορατές μόνο αφού ο εκάστοτε χρήστης συνδεθεί ξανά στον αντίστοιχο λογαριασμό χρήστη (επιλέξτε "Anwendungen auf einen Blick" (Εφαρμογές με μια ματιά) και "Mein Profil" (Το προφίλ μου).